# **КОНДУКТОМЕТР ЛАБОРАТОРНЫЙ АЖК-3104**

Руководство по эксплуатации

## Оглавление

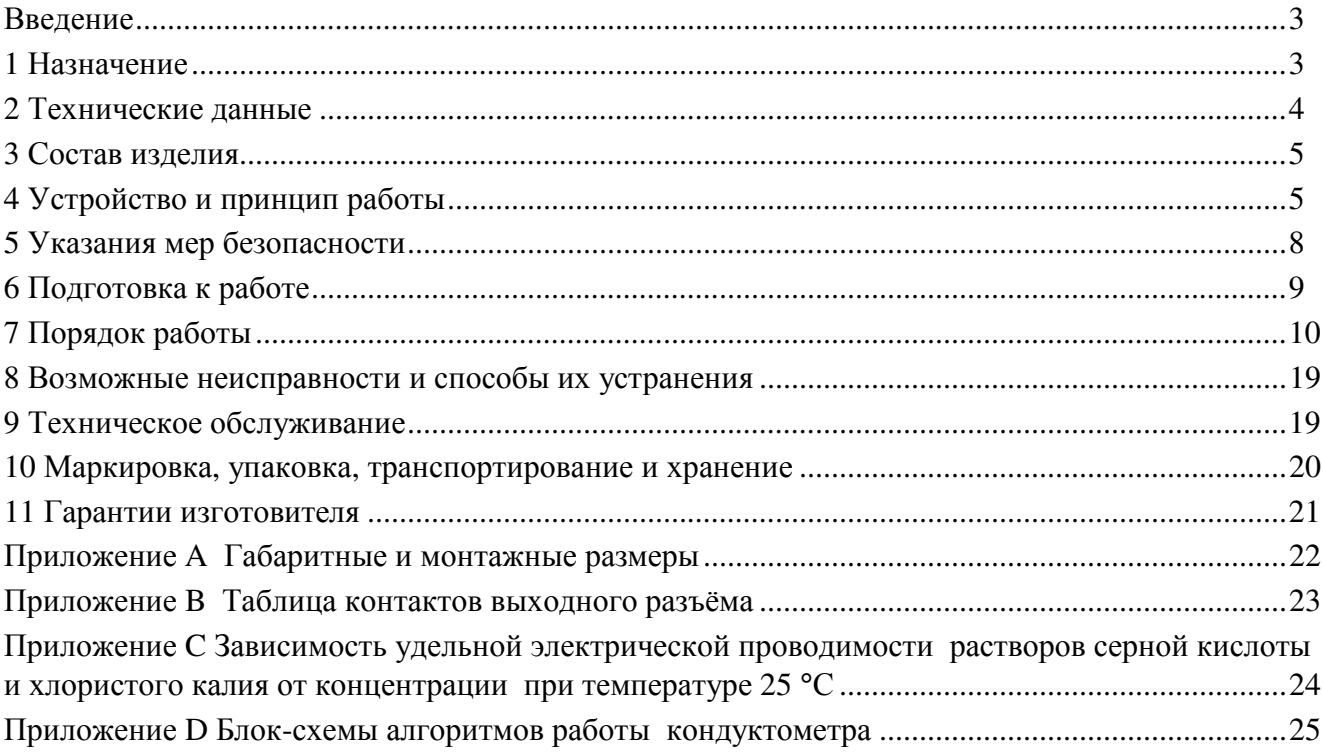

#### **Введение**

Настоящее руководство по эксплуатации (далее – РЭ) предназначено для изучения устройства и обеспечения правильной эксплуатации кондуктометра лабораторного АЖК-3104 (далее – кондуктометр).

Описывается назначение, принцип действия, устройство, приводятся технические данные, даются сведения о порядке работы с кондуктометром и проверке его технического состояния.

Области применения: заводские и цеховые лаборатории в теплоэнергетике, химической, нефтехимической, пищевой и других отраслях промышленности.

Кондуктометры подлежат поверке в соответствии с документом «Анализаторы жидкости кондуктометрические АЖК-31. Методика поверки».

Кондуктометры выпускаются по ТУ 4215-046-10474265-2009.

#### **1 Назначение**

1.1 Кондуктометр предназначен для измерения удельной электрической проводимости (далее – УЭП) и температуры растворов кислот, щелочей, солей и других растворов, не образующих на электродах датчика пленку.

1.2 Кондуктометр укомплектован двухконтактным датчиком с платинированными электродами.

1.3 Кондуктометр обеспечивает цифровую индикацию значений измеряемых параметров и обмен данными по цифровым интерфейсам RS-232 и RS-485, а также архивирование и графическое отображение результатов измерений.

1.4 По устойчивости к климатическим воздействиям кондуктометр имеет исполнение УХЛ 4.2\*, но при температуре окружающего воздуха 5...50°С по ГОСТ 15150.

1.5 Условия эксплуатации кондуктометра:

- − температура окружающего воздуха 5...50°С;
- − относительная влажность окружающего воздуха до 80 %;

− атмосферное давление 84...106,7 кПа.

1.6 Исполнение передней панели кондуктометра по защищённости от проникновения пыли и воды – IP54 по ГОСТ 14254.

1.7 Исполнение по устойчивости к механическим воздействиям соответствует группе N2 по ГОСТ 12997.

*3* 

## **2 Технические данные**

2.1 Измеряемые параметры – УЭП и температура.

2.2 Диапазон измерения по УЭП: от 0,00 мкСм/см до 20,00 мСм/см. Изменение положения запятой и переключение единиц измерения происходит автоматически.

2.3 Предел допускаемого значения основной абсолютной погрешности измерения УЭП при температуре измерения  $(20\pm 5)$ °С, не более  $\pm$   $(0,01 \times A)$ ,

где А – показания кондуктометра.

2.4 Предел допускаемой дополнительной абсолютной погрешности измерения УЭП, вызванной изменением температуры окружающего воздуха на 10 °С в диапазоне температур, указанном в п. 1.5, не более 0,5 предела допускаемой основной абсолютной погрешности измерения УЭП.

2.5 Диапазон измерения температуры анализируемой жидкости: от 0 до 90ºС.

2.6 Предел допускаемого значения абсолютной погрешности при измерении температуры, не более ± 0,5ºС.

2.7 Тип индикатора – графический, жидкокристаллический.

2.8 Выходные сигналы:

− цифровой интерфейс RS-232;

− цифровой интерфейс RS-485.

Протокол обмена ModBus RTU.

2.9 Ёмкость архива (количество записей пар значений основного измеряемого параметра (УЭП) и температуры) – 15872 точек.

2.10 Интервал записи в архив программируемый – от 1 с до 5 мин.

2.11 Электропитание осуществляется при помощи внешнего блока питания от сети переменного тока ~ 220 В ±10%, 50 Гц.

2.12 Потребляемая мощность не более 15 ВА.

2.13 Время прогрева кондуктометра не более 5 мин.

2.14 Длина кабеля датчика 1 м.

2.15 Габаритные и монтажные размеры датчика и измерительного кондуктометра приведены в приложении А.

2.16 Масса кондуктометра не более 0,7 кг.

2.17 Средняя наработка на отказ не менее 20000 ч.

2.18 Средний срок службы не менее 8 лет.

*4* 

### **3 Состав изделия**

Комплект поставки кондуктометра приведен в таблице 2.

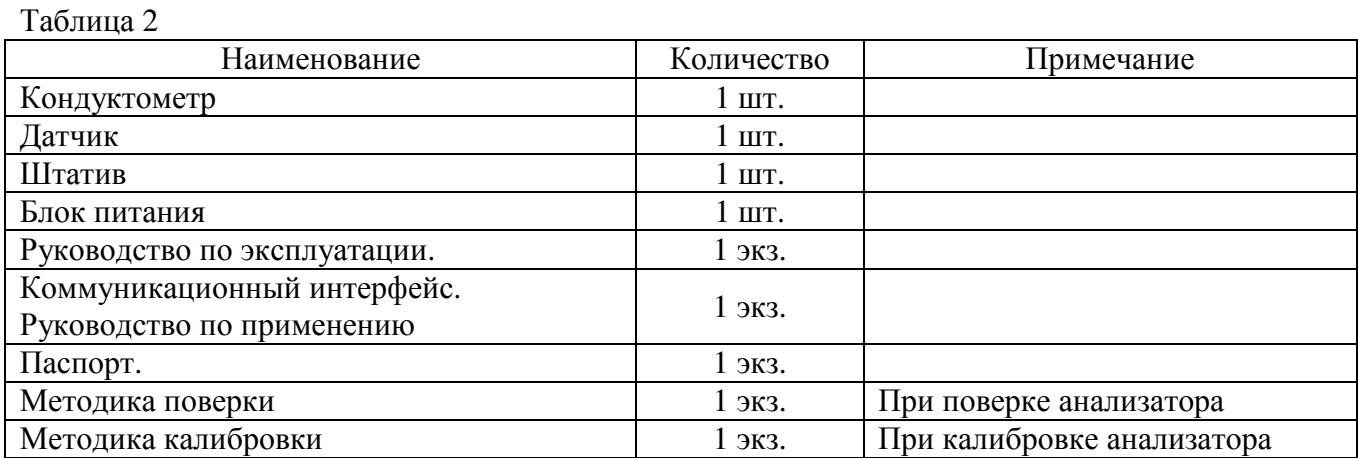

### **4 Устройство и принцип работы**

4.1 Принцип действия кондуктометра.

Принцип действия кондуктометра основан на измерении электрической проводимости жидкости, которая вызвана переменным электрическим полем, приложенным к электродам контактного датчика электрической проводимости.

УЭП жидкости вычисляется по формуле:

$$
x = \sigma C, \tag{1}
$$

где  $x - Y$ ЭП, См/см;

σ – измеряемая проводимость, См;

С - постоянная датчика, определяемая его геометрическими размерами, см<sup>-1</sup>.

Подвижность ионов в жидкостях существенно зависит от температуры, поэтому с повышением температуры УЭП возрастает.

Температурная зависимость УЭП водных растворов в большинстве случаев может быть определена по формуле:

$$
\mathbf{a}_t = \mathbf{a}_{\text{to}}[1+(t-t_0)\,\alpha_t+(t-t_0)^2\,\beta_t],\tag{2}
$$

где  $x_t$  – УЭП при рабочей температуре t, См/см;

 $\mathcal{X}_{\text{to}}$ – УЭП при температуре приведения термокомпенсации  $t_0$ , См/см;

t – температура анализируемой жидкости, °С;

 $t_0$  – температура приведения термокомпенсации,  $\mathrm{C}$ ;

 $\alpha_{\rm t}$  – температурный коэффициент УЭП, °C $^{\text{-}1};$ 

 $\beta_t$  – температурный коэффициент УЭП, °С<sup>-1</sup>.

Примерные значения  $\alpha_t$  равны:

– 0,016 °C<sup>-1</sup> для кислот (1,6 % / °C),

 $-0.019$  °C<sup>-1</sup>  $-$  0,024 °C<sup>-1</sup>

для оснований (1,9 % / ºС), для солей (2,4 % / ºС).

4.2 Устройство кондуктометра.

4.2.1 Устройство датчика.

Для измерения УЭП анализируемой жидкости применяется контактный кондуктометрический датчик. Датчик кондуктометра (смотри рисунок 4.1) представляет собой стеклянный корпус с двумя платинированными электродами, расположенными в нижней погружной части корпуса. В корпус вмонтирован и датчик температуры.

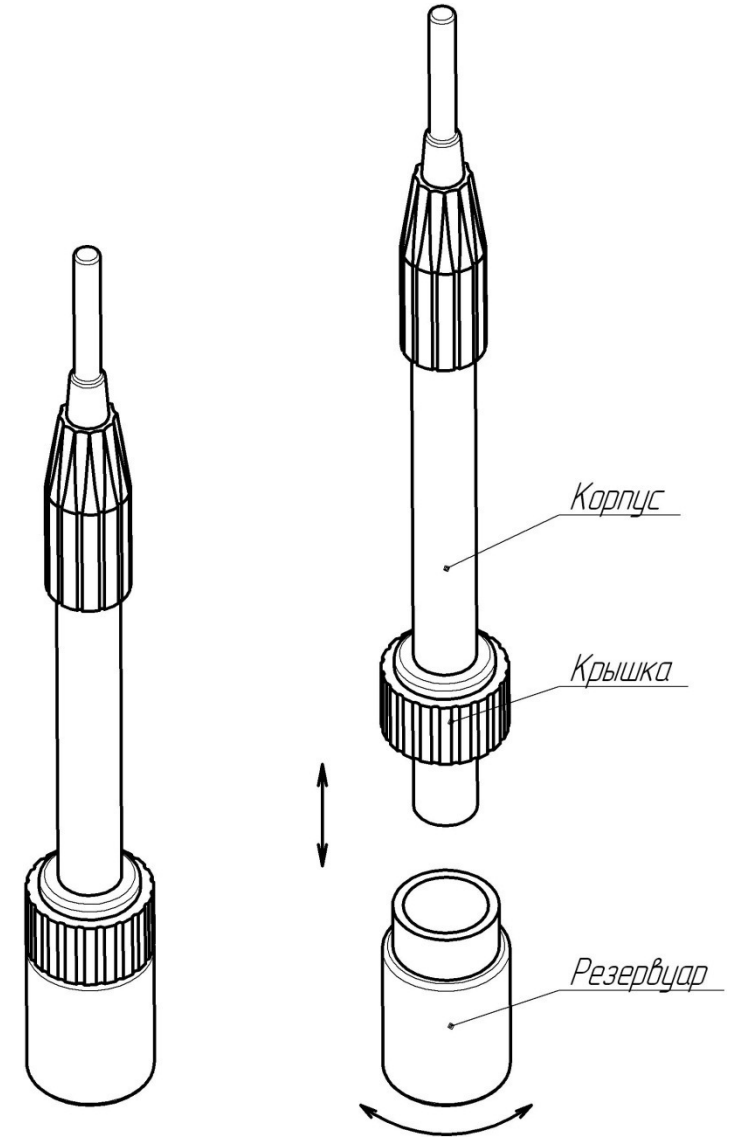

Рисунок 4.1 - Внешний вид датчика.

При транспортировке или длительном хранении датчика используется резервуар с дистиллированной водой, предназначенной для замачивания электродов датчика. На корпус датчика сначала надевают крышку резервуара. Затем на крышку наворачивают резервуар, заполненный на две трети дистиллированной водой.

Для работы резервуар с крышкой снимают с корпуса датчика. Измерение УЭП производят в лабораторном стакане с использованием штатива.

*Лист*

4.2.2 Устройство кондуктометра.

Кондуктометр представляет собой электронный блок, который размещён в пластмассовом корпусе.

Функционально электронный блок предназначен для выработки электрического сигнала, пропорционального величине УЭП анализируемой жидкости. Схема электронного блока построена на базе микроконтроллера, который обеспечивает управление всеми функциями измерительного кондуктометра, а именно:

− формирование напряжения питания кондуктометрического датчика;

- − измерение УЭП и температуры;
- − управление переключением диапазонов измерения УЭП;
- − коррекция измеренного значения УЭП с учетом температуры;
- − обеспечение связи с компьютером.

Габаритные и монтажные размеры кондуктометра приведены в приложении А рисунки A1 и A2.

Корпус состоит из двух частей: передней панели (верхняя часть корпуса) и задней панели (нижняя часть корпуса). Провода от датчика подключаются к кондуктометру через разъем.

Внешний вид кондуктометра и взаимное расположение элементов управления и индикации показано на рисунке 4.2.

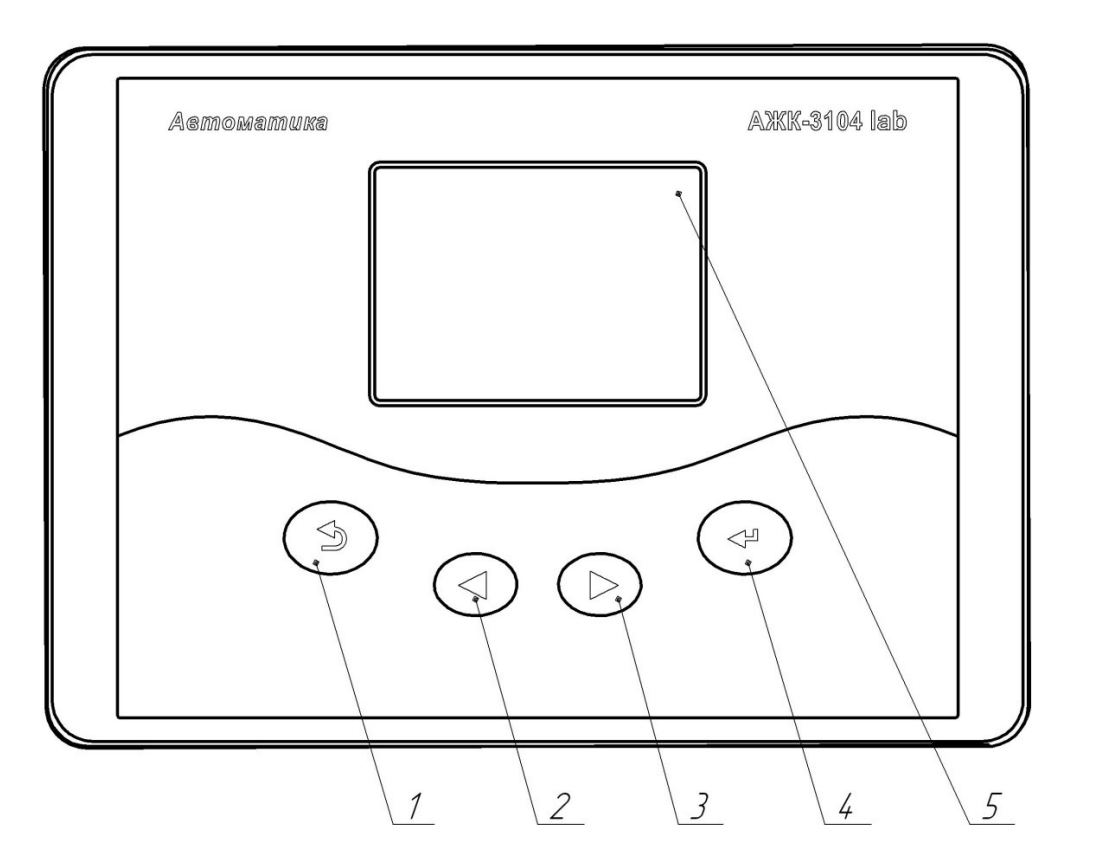

Рисунок 4.2 - Внешний вид кондуктометра.

Элементы индикации и управления:

- − графический индикатор измеряемой величины и установленных параметров;
- − кнопка ввода параметра/режима  $\odot$ ;

<https://www.td-anion.ru/contacts.htm> *ЗАКАЗАТЬ: АЖК-3104*

− кнопка увеличения/выбора параметра/режима ⊙;

 $-$  кнопка уменьшения/выбора параметра/режима $\odot$ ;

− кнопка отмены текущего действия и возврата на уровень вверх при навигации по пунктам меню « $\Rightarrow$ ».

Взаимное расположение разъёмов на задней панели показано на рисунке 4.3.

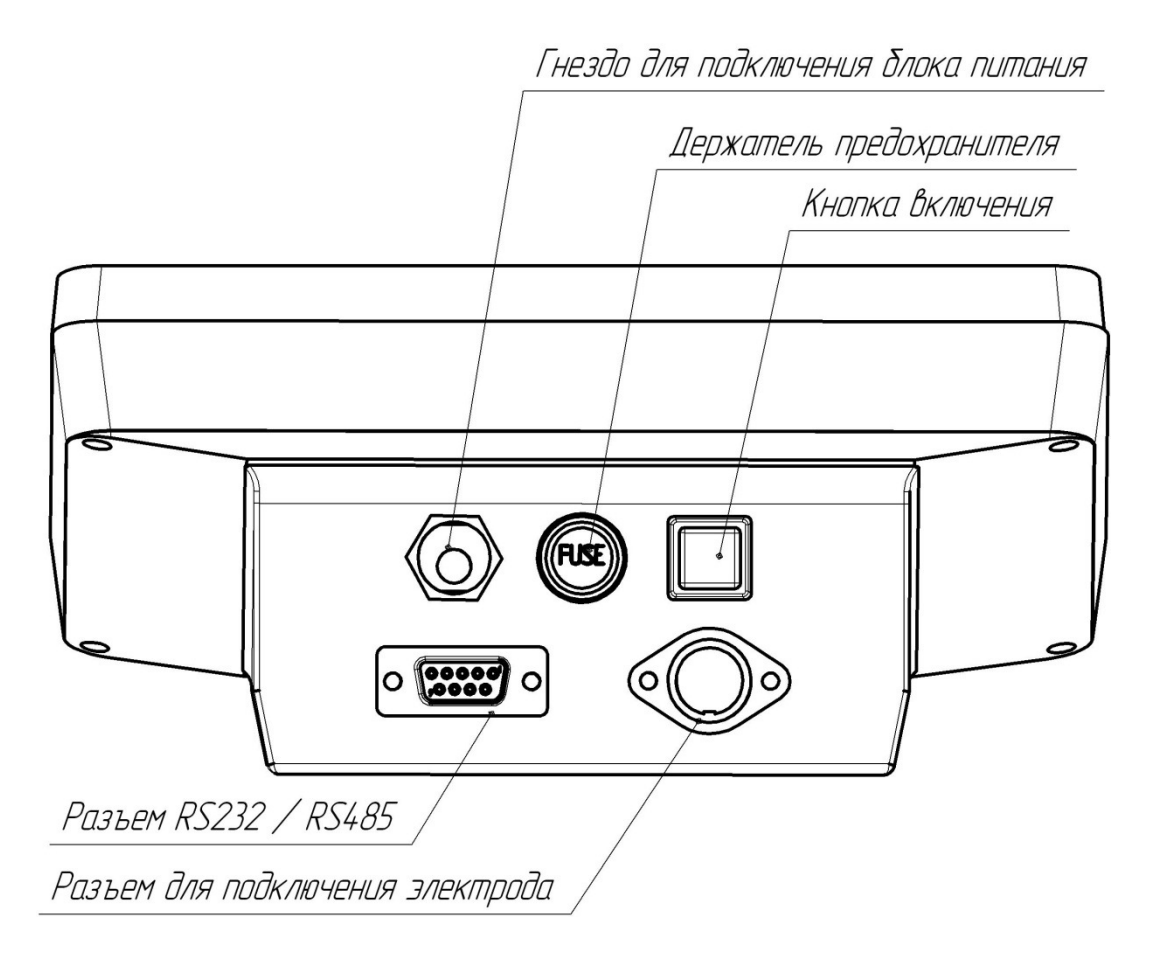

Рисунок 4.3 - Взаимное расположение разъёмов на задней панели.

Разъёмы:

- − разъем для подключения датчика;
- − RS232/RS485 для подключения линии связи интерфейса;
- − гнездо для подключения адаптера питания;
- − держатель предохранителя;
- − кнопка включения/выключения.

#### **5 Указания мер безопасности**

5.1 К монтажу и обслуживанию кондуктометра допускаются лица, изучившие общие правила по технике безопасности при работе с электроустановками напряжением до 1000 В.

5.2 Подключение кондуктометра производить согласно маркировке при отключенном напряжении питания.

### **6 Подготовка к работе**

6.1 Внешний осмотр.

После распаковки необходимо выявить следующие соответствия:

- − кондуктометр должен быть укомплектован в соответствии с паспортом;
- − заводской номер должен соответствовать номеру, указанному в паспорте;
- − кондуктометр и датчик не должны иметь механических повреждений.

6.2 Порядок установки.

Кондуктометр и штатив устанавливаются на горизонтальную поверхность. С датчика снимается резервуар с дистиллированной водой и крышка резервуара (смотри п. 4.2.1). Датчик устанавливается в штатив. На подставку штатива ставится стаканчик с анализируемой жидкостью.

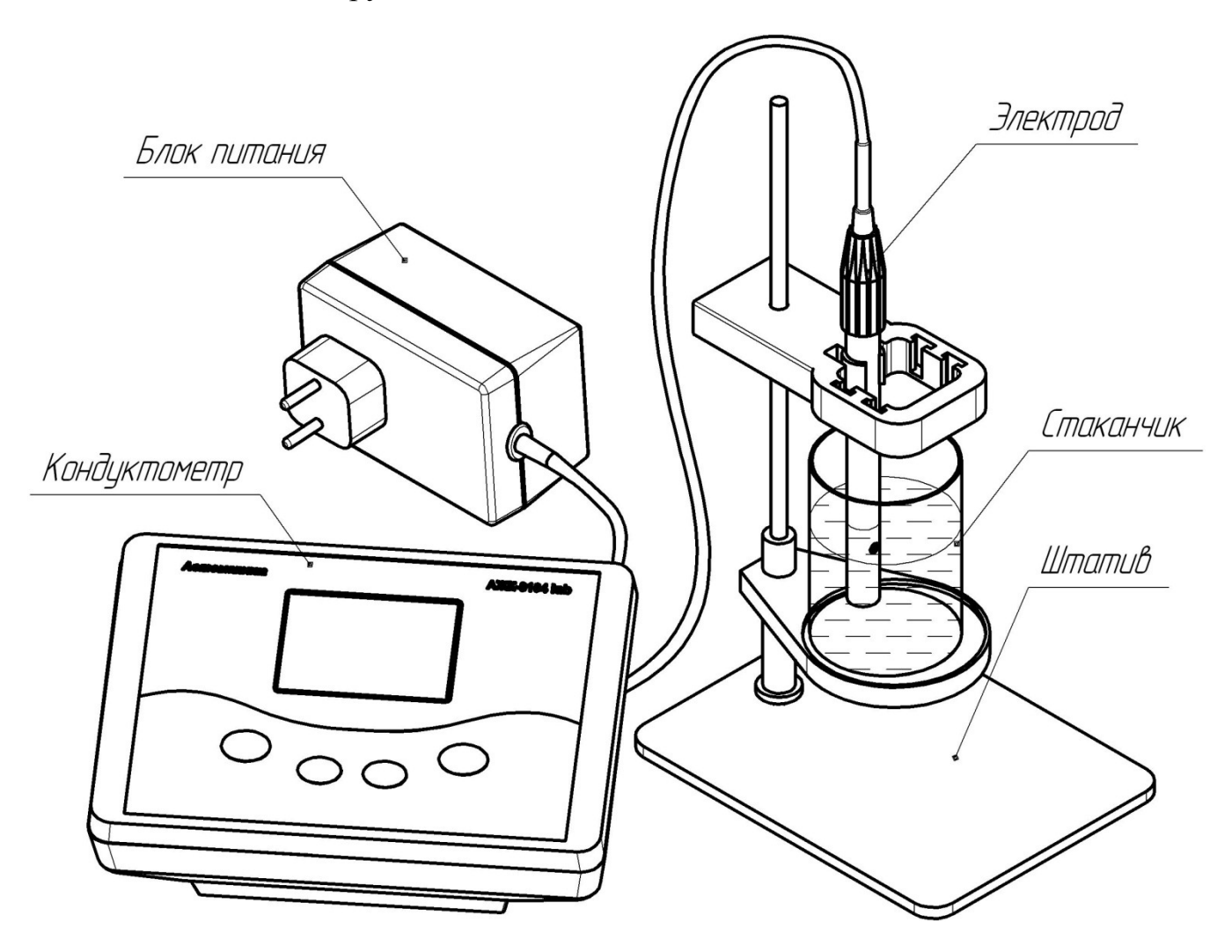

Рисунок 6.1 – Кондуктометр в комплекте.

Кабели датчика и блока питания подключаются к соответствующим разъёмам на задней панели кондуктометра.

6.3 Подключение кондуктометра к компьютеру.

Кондуктометр имеет выходные интерфейсные сигналы RS-232 и RS-485 и может подключаться либо непосредственно к компьютеру через коммуникационный СОМ-порт RS-232С, либо по локальной сети через преобразователь интерфейса RS-485 / RS-232.

При подключении необходимо пользоваться документом «Кондуктометр лабораторный АЖК-3104. Коммуникационный интерфейс. Руководство по применению АВДП.406233.007 РП».

Таблица контактов выходного разъёма приведена в приложении В.

## **7 Порядок работы**

7.1 Общие сведения.

7.1.1 После подключения датчика и блока питания кондуктометр готов к работе. Питание включается кнопкой на задней панели.

7.1.2 Диапазон измерения выбирается кондуктометром автоматически.

7.1.3 Термокомпенсация измеренного значения УЭП производится кондуктометром автоматически. При этом возможны три режима работы:

− термокомпенсация выключена;

− включена термокомпенсация с учётом температурной зависимости теоретически чистой воды;

− включена простая термокомпенсация с возможностью установки температурного коэффициента и температуры приведения (смотри формулу (2)).

7.2 Включение необходимого режима термокомпенсации и установка параметров термокомпенсации производится в соответствии с приложением D.

7.3 Включение, вход в главное меню ИП.

При включении питания кондуктометра на индикаторе отображается главное меню (смотри рисунок 7.1). Главное меню состоит из 5 подменю:

− «**Измерение**» – графическое или числовое представление измеренных значений;

− «**Градуировка**» – установка константы датчика (вручную или путем градуировки) и параметров термокомпенсации (смотри п. 8.3);

− «**Просмотр архива**» –просмотр динамики процесса измерения (смотри п. 8.4);

− «**Установки**» – задание параметров фильтрации, последовательного интерфейса, графического представления измеренных значений, ведения архива, а также установка часов реального времени (смотри п. 7.5);

− «**Настройка**» –метрологическая настройка кондуктометра.

Выход из главного меню в текущий режим измерения произойдёт автоматически, если в течение 5 с не нажимать кнопки.

7.4 Выбор режима измерения.

Подменю «Измерения» (смотри рисунок 7.2) состоит из 2 пунктов:

*Лист 10* 

− «**Проводимость**» – отображение текущих измеренных значений проводимости и температуры в числовой форме (смотри рисунок 7.3);

− «**График**» – отображение измеренных значений в виде графика (смотри рисунок 7.4);

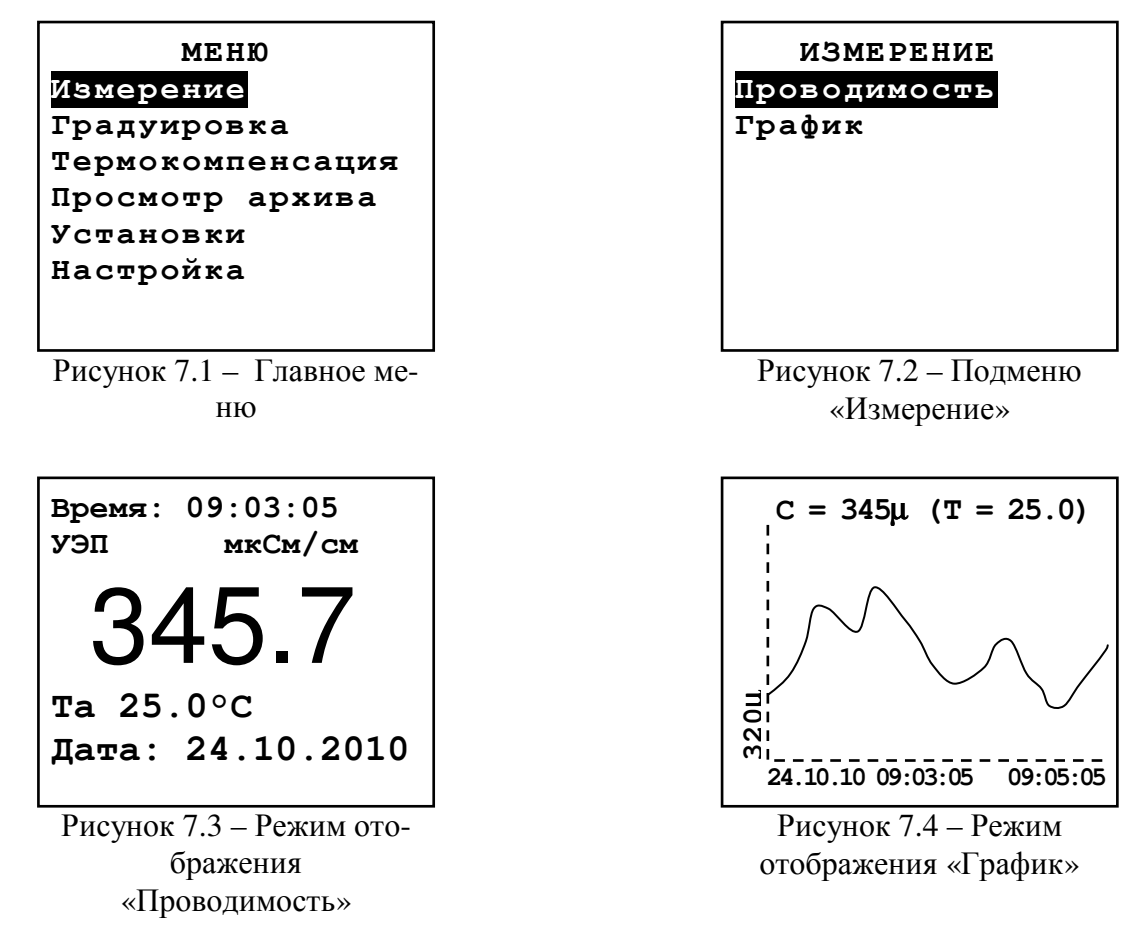

При выборе пункта «**График**» данные на индикаторе будут представлены в виде тренда. Экран вмещает 120 результатов (точек) последовательных измерений. В верхней строке отображаются соответствующие правой крайней точке графика текущие измеренные значения УЭП и температуры). Значение УЭП выводится либо в мкСм/см (символ "µ" после значения), либо в мСм/см (символ "*м*" после значения); температура всегда выводится в градусах Цельсия. Слева расположена ось ординат, обозначение единиц на которой аналогично обозначению УЭП в строке сверху. В нижней строке показаны время записи начальной (крайней слева) и конечной (крайней справа) точек графика. Начало интервала выводится в формате: «число.месяц.год» «часы:минуты:секунды», конец интервала – «часы:минуты:секунды». Обе метки времени (начала и конца) изменяются синхронно при добавлении каждой новой точки.

На вертикальных осях слева и справа показаны пределы, внутри которых расположены измеренные значения. Возможны 2 варианта:

− отображаются значения, заданные в пункте «**Установки**» → «**График**» → «**C мин**» и «**Установки**» → «**График**» → «**C макс**»;

− значения минимума и максимума определяются автоматически, если включена функция автоматического определения масштаба («**Установки**» → «**График**» → «**Автомасштаб**»). Кондуктометр постоянно контролирует диапазон последних 120

измерений УЭП и перерисовывает экран в случае изменения минимального или максимального значений. Если сигнал изменяется монотонно, то возможно достаточно частое обновление экрана. В этом случае рекомендуется переключиться на фиксированные пределы отображения графика.

Данные на график выводятся с точностью до третьего десятичного разряда, т.е., например, при величине УЭП 453.6 мкСм/см на экране будет отображено значение 453µ.

7.5 Установка рабочих параметров и режимов.

7.5.1 Основные положения.

В главном меню (смотри рисунок 7.5) выбрать пункт «**Установки**» – на экране отобразятся доступные параметры для корректировки:

− «**Фильтрация**» – параметры программного фильтра нижних частот для входного сигнала УЭП (смотри п. 7.5.2);

- − «**Интерфейс**» параметры обмена по RS-232 / RS-485 (смотри п. 7.5.3);
- − «**График**» –параметры отображения графика;
- − «**Архив**» –параметры архивирования;

− «**Время**» – подменю установки текущих даты и времени.

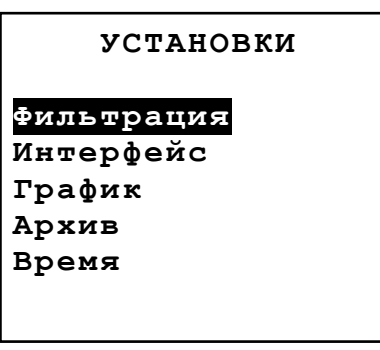

Рисунок 7.5 – Подменю «Установки»

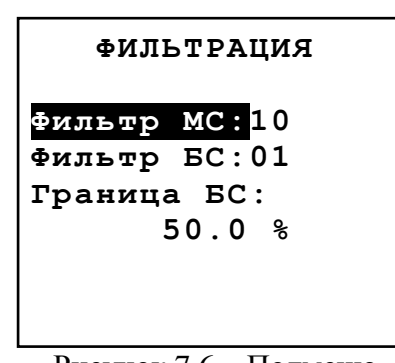

Рисунок 7.6 – Подменю «Фильтрация»

7.5.2 Фильтрация.

Данное подменю (смотри рисунок 7.6) позволяет задать параметры программного фильтра нижних частот для сглаживания возможных помех, работающего по принципу скользящего среднего. Подменю содержит следующие пункты:

- − «**Фильтр МС**» ширина окна для фильтра малого сигнала;
- − «**Фильтр БС**» ширина окна для фильтра большого сигнала;

− «**Граница БС**» – процентное изменение следующего измеренного значения УЭП по сравнению с предыдущим, которое расценивается как большой сигнал.

Фильтр работает следующим образом: пусть размер окна для малого сигнала равен 10, для большого - 2, а граница большого сигнала - 50%. Каждое измеренное значение УЭП заносится в буфер размером в 10 ячеек, а на выходе фильтра выводится среднее арифметическое содержимого этих 10-и ячеек (или меньшего, если в буфере еще нет 10-и значений). Каждое новое значение добавляется в буфер, выталкивая самое старое.

Также для каждого нового значения на входе фильтра вычисляется его процентное отличие от предыдущего. Если это отличие становится больше 50%, то размер буфера усекается до 2 ячеек.

В результате высокочастотные шумы и небольшие изменения сигнала сглаживаются, а значительные скачки величины УЭП проходят фильтр лишь немного сглаженными, что не нарушает динамики измерений.

*Примечание 1: если Фильтр БС установлен в 0, то детектирование малого/большого сигнала отключается - все измерения фильтруются окном для малого сигнала.* 

*Примечание 2: обычно окно для малого сигнала существенно больше, чем окно для большого, однако фильтрация будет работать и при обратной ситуации. Тогда малые изменения будут фильтроваться слабо, а большие - сильно.* 

7.5.3 Интерфейс.

В данном подменю (смотри рисунок 7.7) выбираются параметры цифрового интерфейса RS-232 / RS-485:

− «**Адрес**» – задаётся сетевой адрес кондуктометра (от 001 до 247);

− «**Скорость**» – выбирается скорость обмена данными по интерфейсу из ряда: «**1200**», «**2400**», «**4800**», «**9600**», «**19200**», «**38400**», «**57600**» или «**115200**» бод;

− «**Паритет**» – выбирается назначение 10-го бита посылки: «**выкл.**» – стоп-бит, «**чет.**» – бит чётности, «**нечет.**» – бит нечётности.

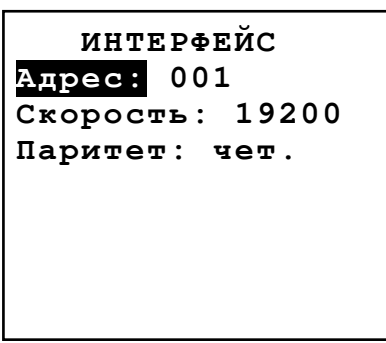

**ГРАФИК Автомасштаб:вкл. С макс: 10.00 С мин: 0.000 Интервал: 1сек. Усредн.: выкл. Зона уср. 100 %**

Рисунок 7.7 – Подменю «Интерфейс»

Рисунок 7.8 – Подменю «График»

7.5.4 График.

В данном подменю (смотри рисунок 7.8) задаются параметры отображения УЭП на графике (смотри рисунок 7.4):

− «**Автомасштаб**» – включение «**вкл.**» или выключение «**выкл**» автоматического подбора пределов отображения по оси ординат ;

− «**C макс**» – значение верхнего предела оси ординат (если автомасштаб выключен);

− «**C мин**» – значение нижнего предела оси ординат (если автомасштаб выключен);

− «**Интервал**» – интервал вывода данных на график из ряда: «**1 сек.**», «**2 сек.**», «**5 сек**.», «**10 сек**.», «**15 сек**.», «**30 сек**.»;

− «**Усредн.**» – тип усреднения выводимых данных: «**выкл.**» – усреднение отключено, на график выводится каждое n-ое значение с шагом, кратным интервалу; «**вкл.**» – на график выводится среднее значение измерений, за время, равное установленному интервалу;

− «**Зона уср.**» – зона усреднения, возможные значения: «**25%**», «**50%**» или «**100%**» – на график выводится соответственно среднее значение последних 25% , 50% или 100% последовательных измерений за установленный интервал времени.

*Примечание: функция «Зона уср.» работает, когда параметр «Усредн.» установлен в значение «вкл.».* 

7.5.5 Архив.

В данном подменю (смотри рисунок 7.9) задаются параметры архивирования измеряемых значений:

− «**Запись**» – выбирается включение «**вкл.**» или выключение «**выкл**» процесса архивирования;

− «**Автомасштаб**» – включение «**вкл.**» или выключение «**выкл**» автоматического подбора пределов отображения по оси ординат при просмотре архива;

− «**C макс**» – значение верхнего предела оси ординат (если автомасштаб выключен);

− «**C мин**» – значение нижнего предела оси ординат (если автомасштаб выключен);

− «**Параметры записи**» – подменю для задания интервала архивирования, режима и зоны усреднения;

− «**Стирание архива**» – удаление всех архивных данных.

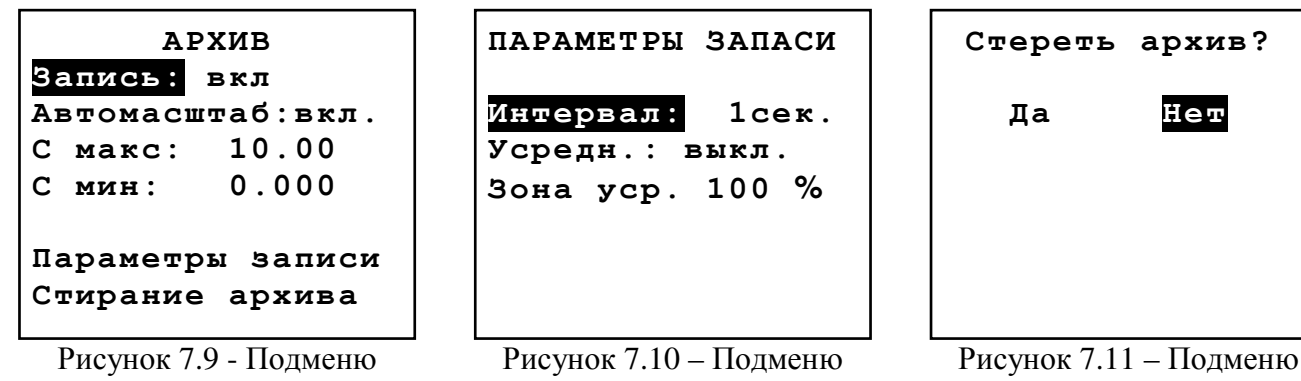

«Архив»

«Параметры записи»

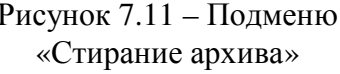

Подменю «Параметры записи» (смотри рисунок 7.10) аналогично одноименным пунктам подменю «График», но влияет только на отображение архива:

− «**Интервал**» – задаётся интервал вывода данных в архив из ряда: «**1 сек.**», «**2** сек.», «5 сек.», «10 сек.», «15 сек.», «30 сек.», «1 мин.», «5 мин.»; общее время записи в архив вычисляет по формуле:  $T_{\text{o6m}} = 15872$   $T_u$ , где  $T_u$  – интервал записи; зависимость общего времени записи от интервала представлена в таблице 1;

*Примечание: изменение интервала записи в архив требует принудительного стирания архива.* 

− «**Усредн.**» – тип усреднения выводимых данных: «**выкл.**» – усреднение отключено, на график выводится каждое n-ое значение с шагом, кратным интервалу;

*Лист*

*14* 

«**вкл.**» – на график выводится среднее значение измерений, за время, равное установленному интервалу;

− «**Зона уср.**» – зона усреднения, возможные значения: «**5%**», «**10%**», «**15%**», «**25%**», «**50%**» или «**100%**» – на график выводится соответственно среднее значение последних 5%, 10%, 15%, 25%, 50% или 100% последовательных измерений за установленный интервал времени;

#### *Примечание: функция «Зона уср.» работает, когда параметр «Усредн.» установлен в значение «вкл.».*

В подменю «Стирание архива» производится удаление архивных данных. Если выбрать опцию «**Да**» (смотри рисунок 7.11), то после нажатия на кнопку начнется стирание данных. При этом включится уменьшающийся счётчик (на время запуска счётчика действие кнопок заблокировано). После обнуления счётчика (около 20 секунд) появится надпись «**ОК**», и произойдёт автоматический переход на уровень вверх.

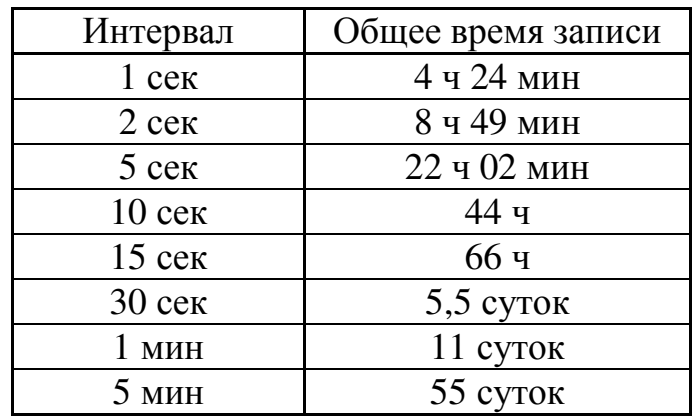

Таблица 1 – Зависимость времени записи в архив от интервала

### 7.5.6 Время.

В данном подменю (смотри рисунок 7.12) задаются параметры времени: «**год**», «**месяц**», «**число**», «**часы**», «**минуты**».

После корректировки времени необходимо выбрать пункт меню «Пуск» и нажать кнопку  $\Theta$  – появится надпись «**ОК**», в случае неправильного ввода даты появится надпись «**Ошибка**».

**ВНИМАНИЕ!** Коррекция времени при разрешенной записи в архив влияет на его работу – поя-

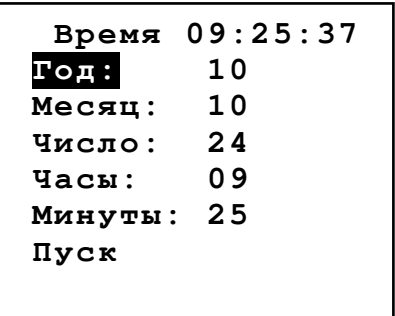

Рисунок 7.12 – Подменю «Время»

вится предупреждающая надпись «**Внимание, Архив**!». При переводе времени вперёд тренд графика архива обрывается (незаполненный участок), запись возобновляется с новой отметки времени. При переводе времени назад запись в архив будет заблокирована до тех пор, пока время не дойдет до отметки, с которой осуществлялся сдвиг, либо до тех пор, пока архив не будет стерт.

7.6 Режим измерения.

В процессе работы можно менять режим измерения (смотри п. 7.4). Смена режима измерения влияет только на отображение измеряемых параметров на индикаторе, состояния входных и выходных сигналов не меняются (кондуктометр всегда производит измерение УЭП и температуры).

7.6.1 Просмотр оперативного графика.

Просмотр оперативного графика (смотри п. 7.4) доступен через пункт меню «**Измерение**» → «**График**». На графике отображены результаты 120 последовательных измерений УЭП с шагом, равным заданному интервалу времени.

7.7 Градуировка.

Подменю «**Градуировка**» (смотри рисунок 7.13) позволяет установить константу датчика (подменю «**С расч:**» - смотри п. 8.3.1), или произвести ее коррекцию по буферному раствору (подменю «**УЭП буф:**» - смотри рисунок. 7.14).

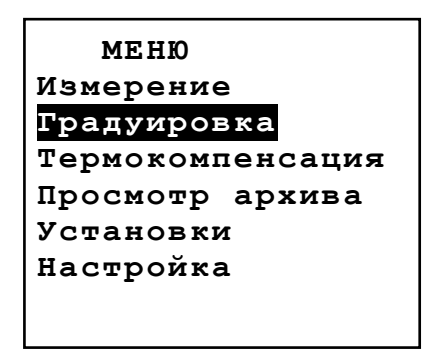

Рисунок 7.13 – Подменю «Градуировка»

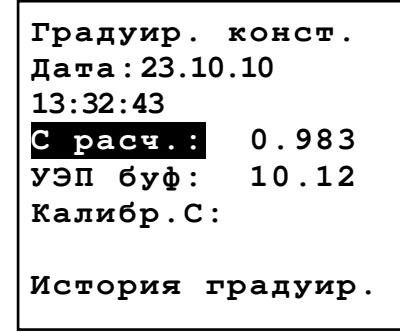

Рисунок 7.14 – Подменю «Градуировка константы датчика»

7.7.1 Градуировка константы.

Подменю «**С расч.:**» (смотри рисунок 7.14) предназначен для задания константы датчика. Константа задается вручную или определяется автоматически по градуировочному буферу.

Для ручного задания константы её значение следует ввести в качестве «**С расч.**».

Определение константы по градуировочному буферу производится в следующий последовательности:

− нужно поместить датчик в буфер;

− ввести значение УЭП для буфера («**УЭП буф**»);

− нажать кнопку на «**Калибр. С**»; справа от «**Калибр. С**» появится меняющееся значение условной проводимости при константе 1;

− нужно дождаться стабилизации показаний условной проводимости и вторично нажать кнопку  $\Theta$ . При этом будет автоматически вычислено новое значение «**С расч.**», а показания условной проводимости пропадут. Дата и время последней сохраненной градуировки отображаются в строке «**Дата**»;

− при выходе из подменю градуировки константы будет задан вопрос о сохранении изменений (смотри рисунок 7.15). Нужно выбрать «**Да**».

*Примечание: при градуировке по буферу текущая температура буфера автоматически устанавливается как температура приведения термокомпенсации.* 

Кондуктометр позволяет просмотреть значения трёх последних введенных констант в хронологической последовательности через пункт «**История градуир.**» подменю «**Градуировка**» (смотри рисунок 7.16).

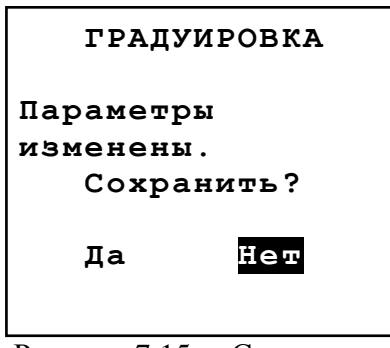

Рисунок 7.15 – Сохранение результатов градуировки

7.8 Термокомпенсация.

Подменю «**Термокомпенсация**» - (смотри рисунок 7.17) позволяют реализовать функции:

- − ручное задание температуры раствора;
- − задание температуры датчиком;
- − активация термокомпенсации и ее вид (смотри
- $-$  π.8. 4).

Подменю состоит из следующих пунктов:

− «**Т знач:»:**

− **« датчик**» - значение температуры определяется автоматически от терморезистора датчика анализатора;

- − «**ручн.»** задание температуры вручную;
- − «**Вид ТК**» выбираемый вид термокомпенсации:
- − «**выкл**» термокомпенсация выключена;
- − «**ОЧВ25**» включена термокомпенсация особо чистой воды;
- − «**авт.**» включена автоматическая термокомпенсация;

− «**Т руч:**» – значение температуры раствора, которое будет выводиться вместо измеренного датчиком, если параметр «**Т знач:**» установлен в «**ручн.**»;

- − «**Т прив.**» температура приведения;
- $-$  «Альфа» коэффициент  $\alpha_i$ ;
- $-$  «**Бета**» коэффициент  $\beta_t$ .

7.9 Просмотр архива.

Кондуктометр позволяет записывать значения УЭП и температуры в архив. Архив является циклическим: когда архив заполняется, то вновь поступающие данные затирают самые старые.

**История градуир. Дата:21.10.10 10:12:05 Ср= 1.120 Дата: 05.09.10 Ср= 1.018 Дата: 05.09.10 Ср= 1.000** 

Рисунок 7.16 – История последних градуировок

**Термокомпенсация Тзнач: датчик Труч: 25.0 °С Вид ТК: выкл Т прив.: 20.0°С Альфа: 1.90%/°С Бета: 0.00%/°С**

Рисунок 7.17 – Подменю «Термокомпенсация»

Общее количество записей составит 15872 пары значений: УЭП и температура. УЭП отображается графически, есть возможность просмотреть численные значения каждой точки. Температура на график не выводится, но отображается в числовой форме для заданного момента времени.

Просмотр архива доступен через пункт главного меню «**Просмотр архива**». Чтение архива может длиться до нескольких секунд, в течение которых на экране отображается надпись «**Загрузка..**», клавиатура на время чтения блокируется.

Первоначально на экране отображаются все архивные данные (смотри рисунок 7.18), отсутствие входных измеряемых сигналов, например, при отключении питания кондуктометра, отображается разрывом тренда (незаполненные участки графика), запись продолжается после инициализации измерений.

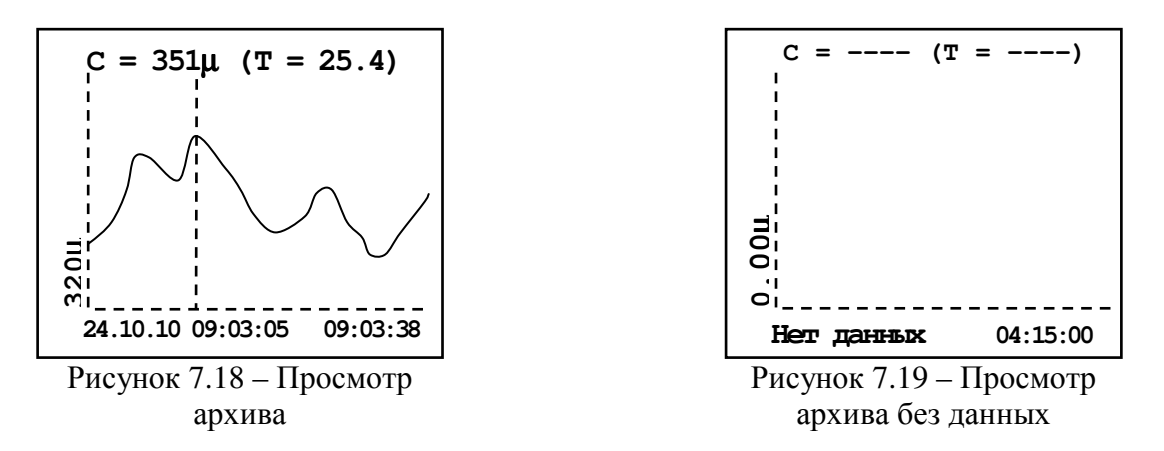

В верхней строке отображаются значения УЭП и температуры в положении маркера, который изначально располагается в начале координат.

Маркер или визир – вертикальная полоска, которую можно перемещать с помощью кнопок  $\odot$  и  $\odot$  по оси времени в ходе просмотра архивных данных.

Если маркер находится в положении разрыва тренда (нет данных), то вместо значений УЭП и температуры отображаются прочерки.

В нижней строке начало интервала (слева) выводится в формате: «число.месяц.год часы:минуты:секунды», конец интервала (справа) – в зависимости от общего интервала,  $T_{\rm{offu}}$  , отображается в виде:

- − «час:минуты:секунды» при Т $_{\rm{66m}}$  < 24 часов;
- «день.месяц часы» при 24 часа $\leq T_{\text{ofm}} < 30$  суток;
- − «день.месяц.год» при  $T_{\text{ofm}} \geq 30$  суток.

Если архив еще не содержит данных, то в левом углу выводится надпись «Нет данных» (смотри рисунок 7.19).

При просмотре архива возможно трехступенчатое масштабирование и смещение по оси времени влево и вправо. Первоначально, при входе в режим просмотра архива, отображается весь интервал данных (первая ступень). Масштабирование производится подведением маркера к интересующему участку на графике и нажатием кнопки  $\Theta$ .

Навигация по архиву:

− кнопка – переход на одну ступень масштаба назад (в сторону уменьшения);

− кнопка – смещение маркера влево по оси времени; при достижении левой границы – чтение части архива слева;

− кнопка – смещение маркера вправо по оси времени; при достижении правой границы – чтение части архива справа;

− кнопка – переход на одну ступень масштаба вперед (в сторону увеличения).

#### *Примечание: во время просмотра архива при длительном нажатии на кнопки и включается акселератор – маркер начинает двигаться через 5 точек.*

При первом увеличении масштаб возрастает в 12 раз (вторая ступень), а при втором – одной точке на графике будет соответствовать один акт записи данных (третья ступень). Нажатие кнопки  $\odot$  в перовой ступени масштаба вызывает выход в главное меню. Увеличение масштаба не симметрично относительно маркера, а справа от него. Например, в архиве ровно сутки данных (отображаются с 00:00 по 23:59), а маркер подведён к точке 12:00, тогда при нажатии на кнопку  $\odot$  отобразятся данные с 12:00 по 14:00, т.е. 24 / 12 = 2 часа. Если интервал записи в архив равен 10 сек., то следующее нажатие на кнопку  $\odot$  приведёт к отображению данных с 12:00 до 12:20, т.е. 120х10 сек. = 20 мин. Это нужно учитывать при просмотре и приближать график не точно в интересующей точке, а несколько левее от неё. В первой ступени масштаба невозможно смещение графика влево или вправо, т.к. там заведомо нет данных. Смещение становится доступно только во второй и третьей ступенях увеличения. При этом само смещение производится на величину отображаемого в данный момент временного интервала: например, показаны данные с 12:00 до 12:10, тогда смещение влево даст отображение данных с 11:50 до 12:00, а вправо – с 12:10 до 12:20. Нажатие кнопки  $\odot$  при максимальном увеличении (третья ступень) происходит сдвиг отображаемого участка так, что положение маркера до сдвига становится началом интервала.

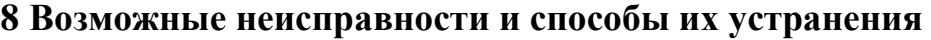

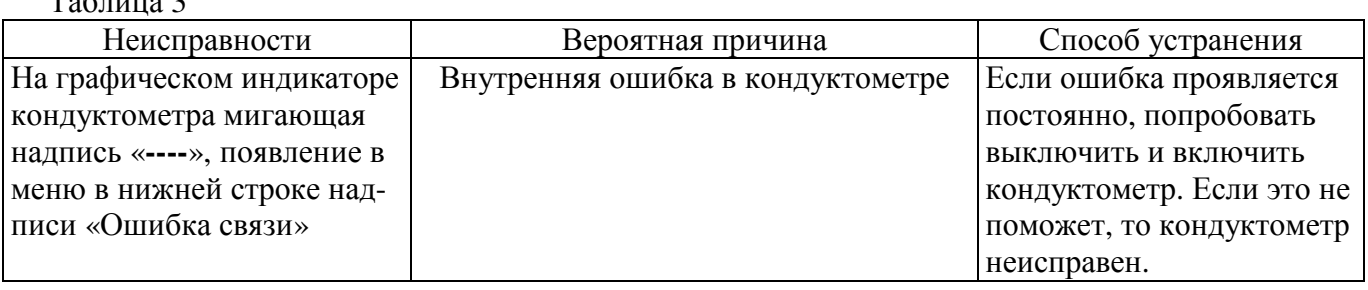

#### **9 Техническое обслуживание**

9.1 Техническое обслуживание кондуктометра АЖК-3104 заключается в его периодической поверке (калибровке).

Межповерочный (межкалибровочный) интервал – 1 год.

 $T_{\alpha}$ б $\pi$ 

9.2 Рабочая часть датчика кондуктометра должна находиться в воде: либо в стаканчике, либо в транспортировочном резервуаре. Вода должна быть чистой (дистиллированной).

*19* 

9.3 Если на электродах (поверхность измерительного электрода и внутренняя поверхность корпуса датчика) образовалась пленка, то ее необходимо удалить при помощи чистого растворителя. После обработки поверхность электродов должна стать смачиваемой. Обработанные поверхности насухо не протирать.

#### **10 Маркировка, упаковка, транспортирование и хранение**

10.1 Маркировка.

На передней панели измерительного кондуктометра должно быть нанесено: − логотип и название предприятия-изготовителя;

- − условное обозначение кондуктометра;
- − условные обозначения кнопок.

На задней панели кондуктометра должно быть нанесено:

− тип кондуктометра, заводской номер и год изготовления.

10.2 Кондуктометр и документация помещаются в пакет из полиэтиленовый пленки и укладываются в картонные коробки. Датчик укладывается в индивидуальную тару.

10.3 Кондуктометры транспортируются всеми видами закрытого транспорта, в том числе воздушным, в отапливаемых герметизированных отсеках в соответствии с правилами перевозки грузов, действующими на данном виде транспорта.

#### *Примечание: в связи с тем, что транспортировочный резервуар заполнен водой, не допускается транспортирование датчика при минусовых температурах.*

10.4 Транспортирование кондуктометров осуществляется в деревянных ящиках или картонных коробках, на которых нанесены манипуляционные знаки по ГОСТ 14192: «Осторожно, хрупкое», «Верх, не кантовать». Допускается транспортирование кондуктометров в контейнерах.

10.5 Способ укладки кондуктометров в ящики должен исключать их перемещение во время транспортирования.

10.6 Во время погрузочно-разгрузочных работ и транспортирования, ящики не должны подвергаться резким ударам и воздействию атмосферных осадков.

10.7 Срок пребывания кондуктометров в соответствующих условиях транспортирования – не более 6 месяцев.

10.8 Кондуктометры должны храниться в отапливаемых помещениях с температурой (5...40)ºС и относительной влажностью не более 80 %.

Воздух помещений не должен содержать пыли и примесей агрессивных паров и газов, вызывающих коррозию деталей анализаторов.

Хранение кондуктометров в упаковке должно соответствовать условиям 2 по ГОСТ 15150 .

#### **11 Гарантии изготовителя**

Изготовитель гарантирует соответствие кондуктометров требованиям технических условий при соблюдении потребителем условий эксплуатации, транспортирования и хранения, установленных настоящим РЭ.

Гарантийный срок эксплуатации устанавливается 18 месяцев со дня ввода в эксплуатацию, но не более 24 месяцев со дня отгрузки потребителю.

В случае обнаружения потребителем дефектов при условии соблюдения им правил эксплуатации, хранения и транспортирования в течение гарантийного срока, предприятие-изготовитель безвозмездно ремонтирует или заменяет кондуктометр.

## **Приложение A**

## **Габаритные и монтажные размеры**

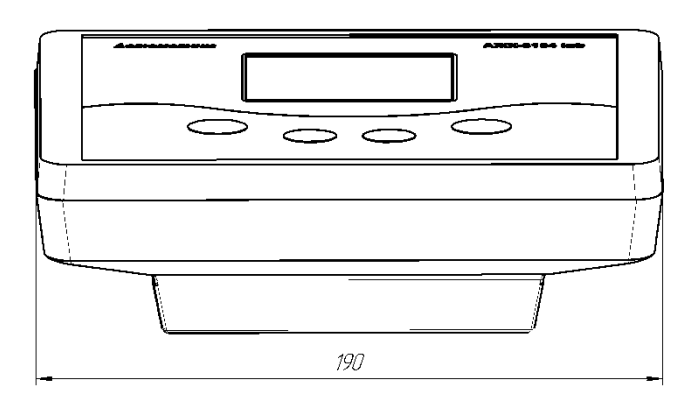

Рисунок А1 Рисунок А2

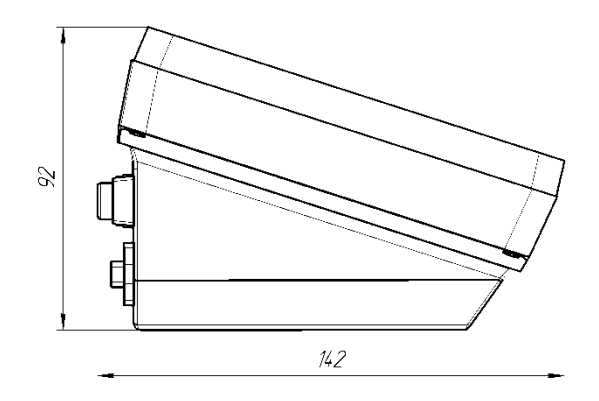

## **Приложение B**

## **Таблица контактов выходного разъёма**

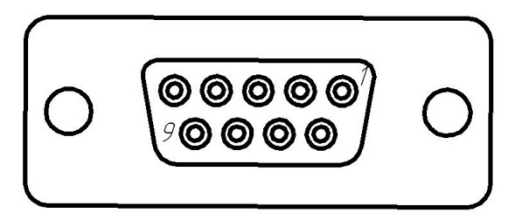

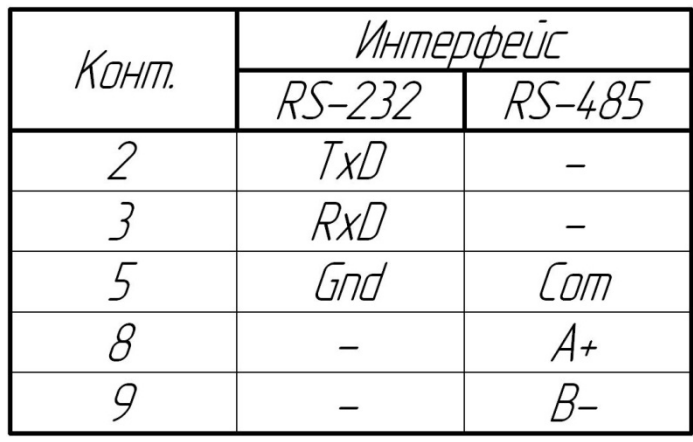

## **Приложение C Зависимость удельной электрической проводимости растворов серной кислоты и хлористого калия от концентрации при температуре 25** °**С**

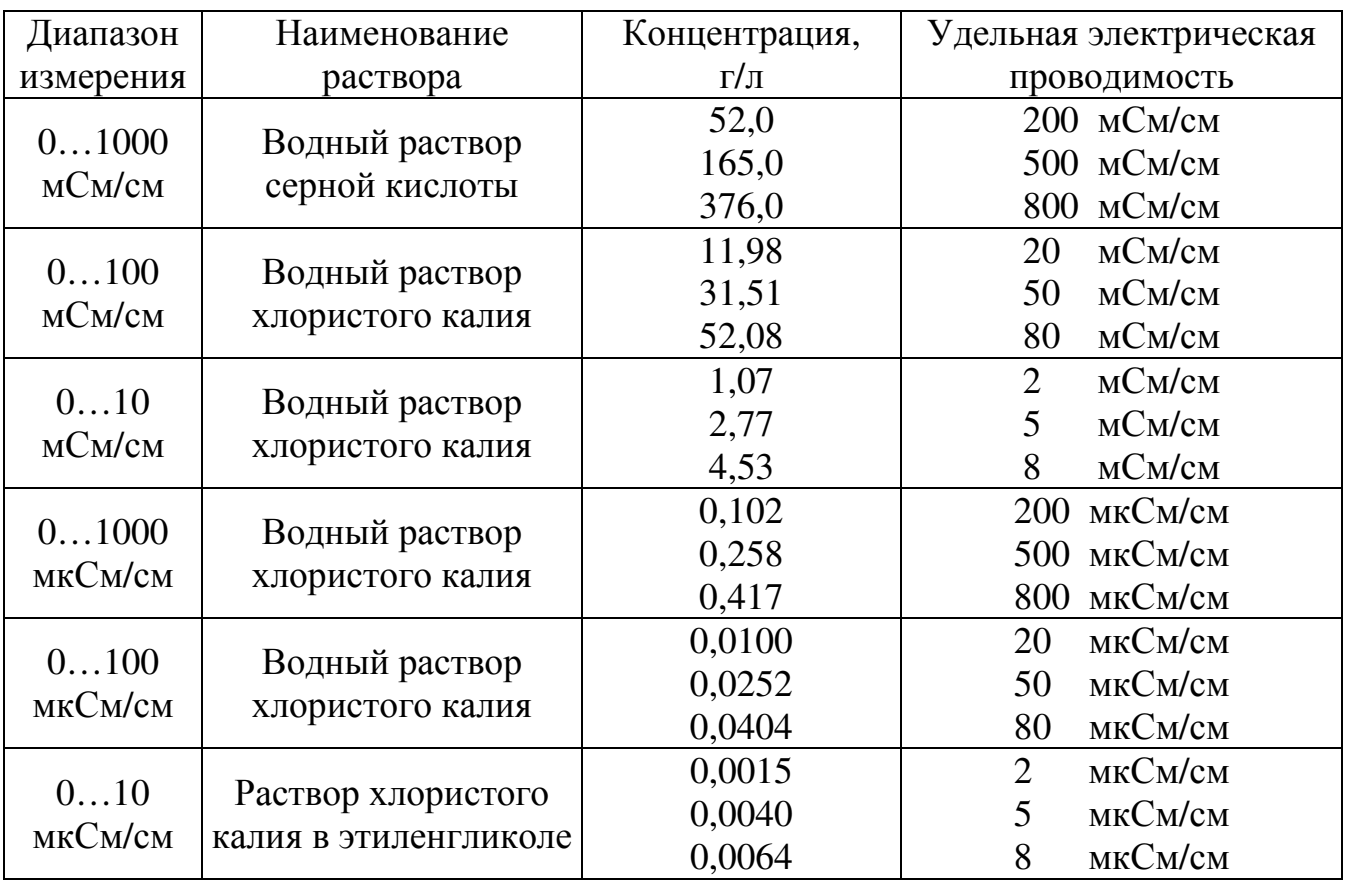

#### *Примечания:*

*1*) *температура термостатирования*  $(25\pm0.1)$ <sup>*°C*</sup>*;* 

*2) контрольные растворы должны воспроизводить значение УЭП с погрешностью не более ±5% от верхнего значения диапазона измерения.*

## **Приложение D Блок-схемы алгоритмов работы кондуктометра**

#### Главное меню Измерение Проводимость С расч. График УЭП буф. Калибр С Константа История градуир. Градуировка ВЫКЛ Вид ТК Термокомпенсация руч. авт. Т руч. Просмотр архива Т прив. Альфа Бета 1200 2400 Установки Фильтрация Фильтр МС 4800 Фильтр МС 9600 Граница БС 19200 38400 Интерфейс Адрес 57600 Скорость 115200 Паритет выкл чет. нечет. График Автомасштаб выкл вкл. С макс 1 сек. С мин  $2$  сек. 5 сек. Интервал 10 сек. 15 сек. 30 сек. Усредн. выкл вкл.  $\overline{2}$ 25 % Зона уср.  $50%$

*Лист*

100 %

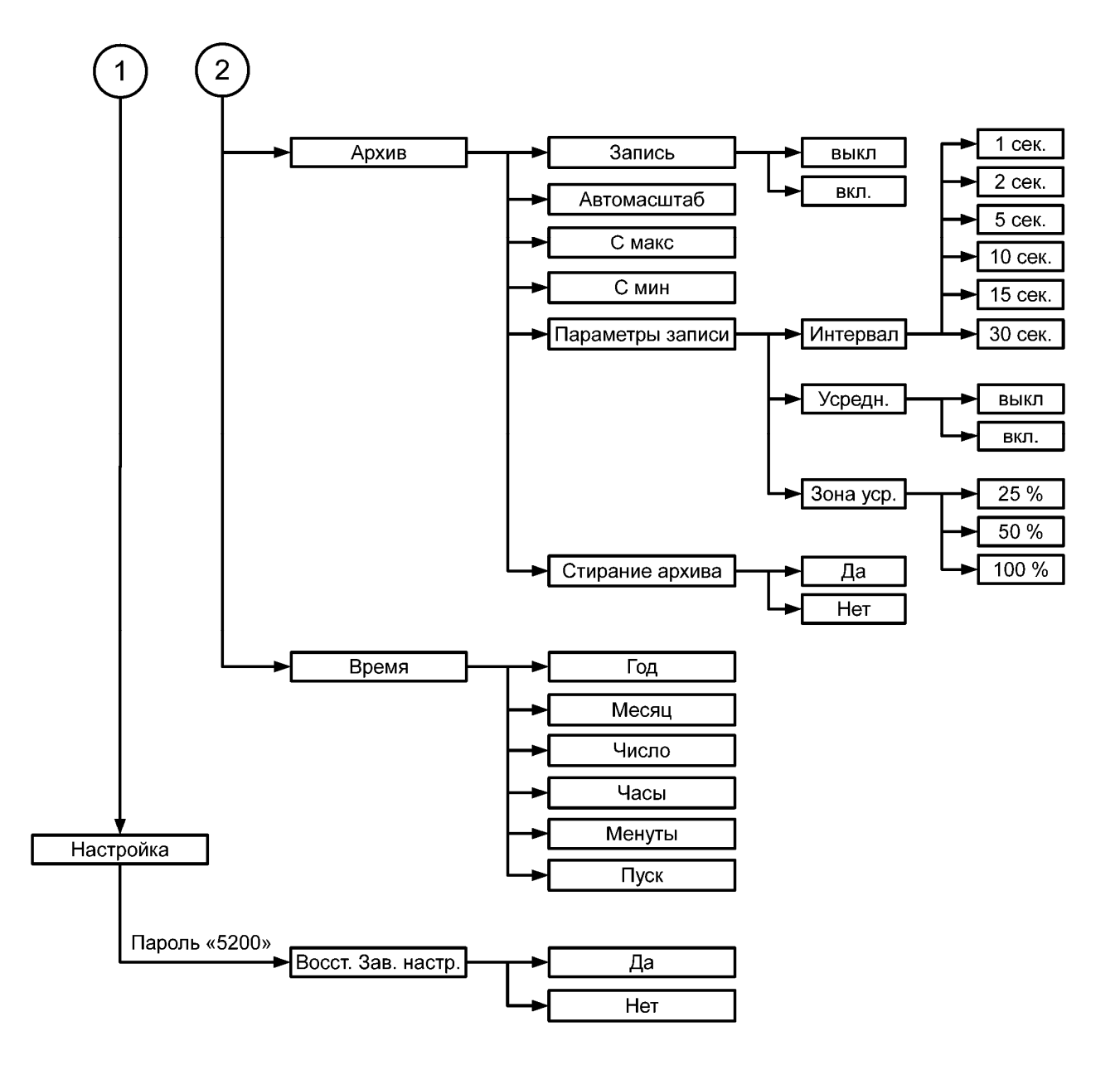